## Tech Talks: Storage and Backups (Android)

Know your strategy for backing up your mobile data

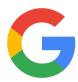

| Google Backup                                                                                                    | Summary                                                                                                    |
|----------------------------------------------------------------------------------------------------|----------------------------------------------------------------------------------------------------|
| Samsung Settings > Accounts and backup > Backup and restore (under Google account)                                                                                                    | Free backup for Google account data                                                                                                    |
| Google Drive App > Menu (3 lines) > Backups                                                                                                    | Double check your backup is on Drive                                                                                                    |
| Google Photos                                                                                                    | Summary                                                                                                    |
| Google Photos App > Menu (3 lines) > Settings > Back up & sync                                                                                                    | <ul> <li>Double check that your photos are backed up to your preferred Google Account</li> <li>Simple and free backup process</li> <li>Ability to edit, organize and share online at <a href="https://www.photos.google.com">www.photos.google.com</a></li> </ul> |
| Contacts                                                                                                    | Summary                                                                                                    |
| Samsung Contacts App > Menu (3 lines) > Manage Contacts > Default storage location (Select Account) Pixel Contacts App > Settings > Contact sync settings > Back up & sync device contacts > Manage settings > Automatically back up and sync device contacts | Double check that your Contacts are<br>backed up to your prefered Google<br>Account                                                                                                    |

| Review Storage                                                                      | Summary                                                          |
|-------------------------------------------------------------------------------------|------------------------------------------------------------------|
| Samsung Settings > Device Care > Storage Pixel Settings > Storage                   | Review your device's storage capacity<br>and remove unused items |
| Optimize Google Photos App<br>Google Photos App > Menu (3 lines) > Free<br>up space | Removes original photos that are already backed up               |

## **Additional Step-by-step**

Android to Google Cloud:

https://www.wikihow.tech/Back-Up-an-Android-Phone-on-the-Google-Cloud

How to Backup Android:

https://www.computerworld.com/article/3215095/how-to-back-up-android-phones-complete-guide.html